## ekonomski fakultet u nišu<br>Katedra za Računovodstvo, matematiku i informatiku<br>PREDMET: **INFORMATIKA**

## *Pisani deo ispita*

**ZADATAK 1.** WINDOWS OPERATIVNI SISTEM

1. Formirati stablo foldera prikazano na slici.

C:/ KURS NM2345\* NABAVKA PRODAJA DOMACA UVOZ DOMACA IZVOZ

2. Na folderu UVOZ formirati foldere pod nazivom DOC1 i DOC2.

3. Na folderu DOC1 formirati datoteku PODACI, sa sledećim podacima (svaki student unosi svoje podatke)

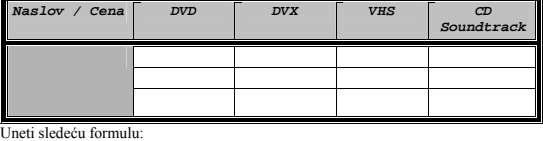

$$
X_1^3 + 2X_1^2 + 3X_2^2 + 6X_2 + 5
$$

U hederu ovog dokumenta staviti: Pismeni zadatak. U footeru ovog dokumenta staviti: Mart 2008.

4. Na folderu DOC2 formirati datoteku NABAVKA u kojoj treba kreirati sledeću tabelu:

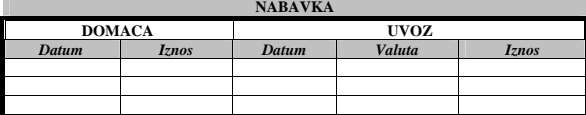

4. Insertovati datoteku NABAVKA u datoteku PODACI.

5. Iskopirati grafik iz Excel datoteke u datoteku PODACI.

6. Iskopirati datoteku PODACI na folder NM2345.

## \* NM2345 - je oznaka za radni direktorijum svakog od studenata. Dobija se od inicijala i broja indeksa svakog<br>studenta. Tako npr. Miloš Janković sa brojem indeksa 22345 će formirati direktorijum MJ22345.

## **ZADATAK 2.** EXCEL PRIMER

1. Na folderu NM2345 kreirati radnu svesku pod nazivom PRODAJA sa radnim listovima **Prodaja** i **Grafik.** 2. Na radnom listu **Prodaja** kreirati sledeću tabelu:

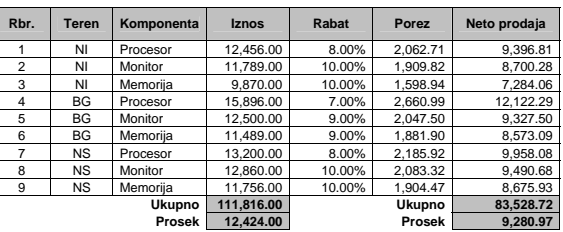

Tabela treba da ima sledeće formule i funkcije:

U koloni **Rabat** treba da stoji procenat rabata, koji se dobija obavezno poštujući funkciju **IF**. Procenat rabata se izračunava kao:

Ako je teren Niš ili Novi Sad : Ako je Komponenta Procesor tada je rabat 8%, u ostalim slučajevima 10%.

Ako je teren Beograd : Ako je Komponenta Procesor tada je rabat 7%, u ostalim slučajevima 9%.

U koloni **Porez** treba da stoji iznos poreza, koji se dobija primenom poreske stope 18% na Iznos umanjen za iznos Rabata.

**Neto prodaja** se dobija kada se od Iznosa oduzme iznos rabata (primenjen procenat rabata na Iznos) i oduzme **Porez**.

3. Na radnom listu **Grafik**, na osnovu Neto prodaje kreirati sledeću tabelu (uz obavezno korišćenje funkcije **SUMIF**).

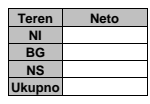

4. Na radnom listu **Grafik** kružnim grafikom prikazati vrednosti Neto prodaje po terenima sa navedenim procentualnim učešćem.

**ZADATAK 3**. SQL PRIMER

- 1. Kreirati izveštaj sa kolonama Odeljenje (ime odeljenja), Ukupno (suma zarada), Maksimum (maksimalna zarada), Prosek (prosečna zarada) i broj (broj radnika) iz tabela **RADNIK** i ODELJENIE. Prikazati samo podatke o odelje urediti po opadajućoj vrednosti Ukupno, pa po opadajućoj vrednosti kolone Broj.
- 2. Iskopirati SQL komandu i izveštaj u Word datoteku PODACI.